## CASO A) Studente che non ha mai fatto un stage o comunque mai compilato un Progetto Formativo

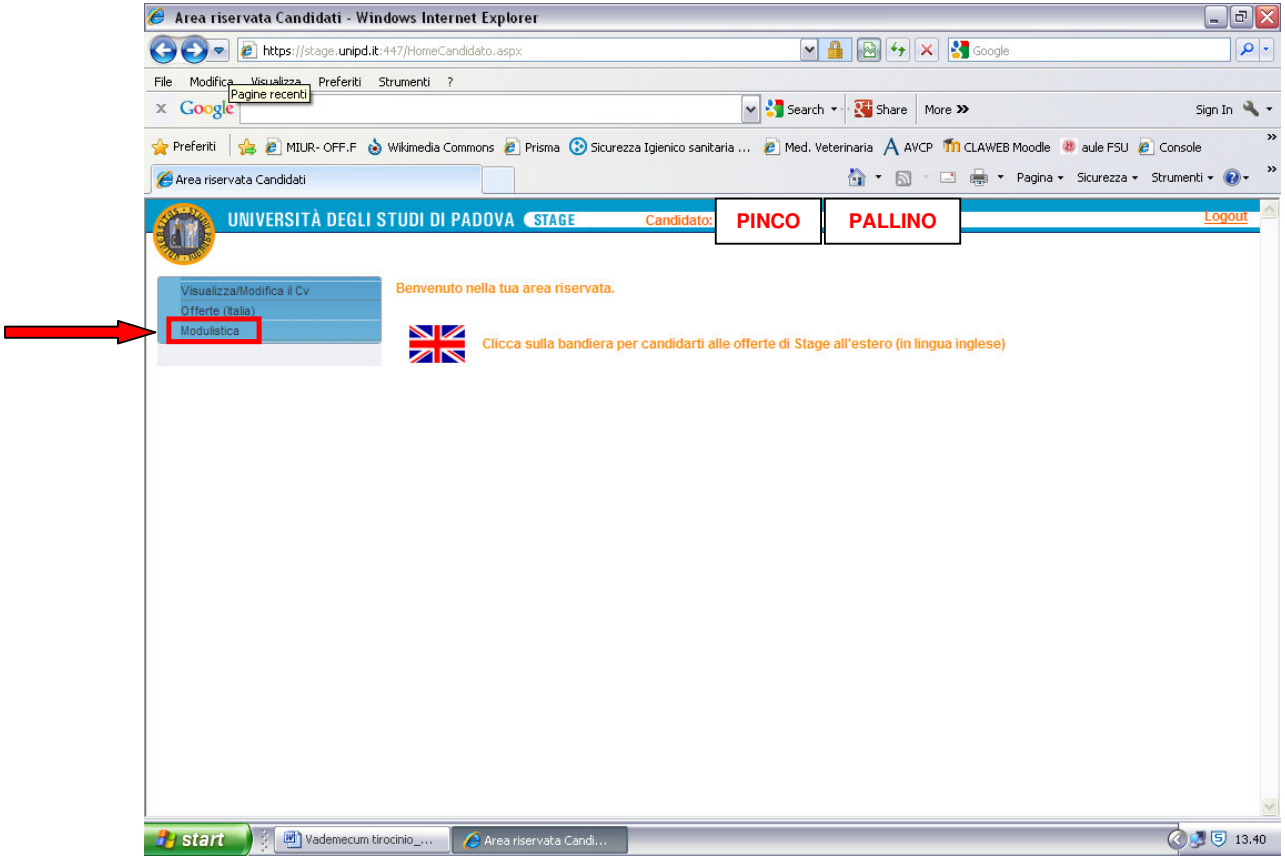

Cliccando su **MODULISTICA** si arriva a questa schermata relativa ai dati personali dello studente

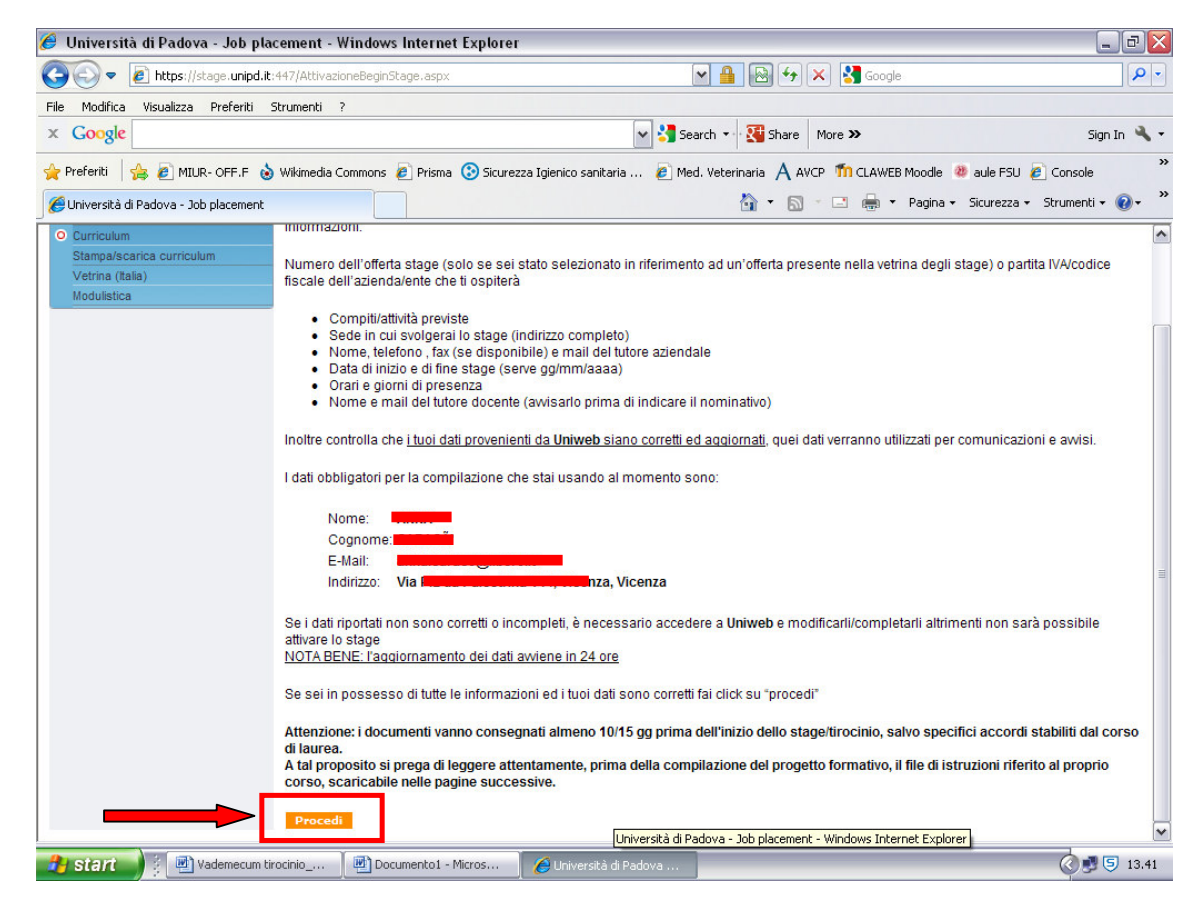

Cliccando su **PROCEDI,** si prosegue nella ricerca inserendo la partita IVA dell'azienda

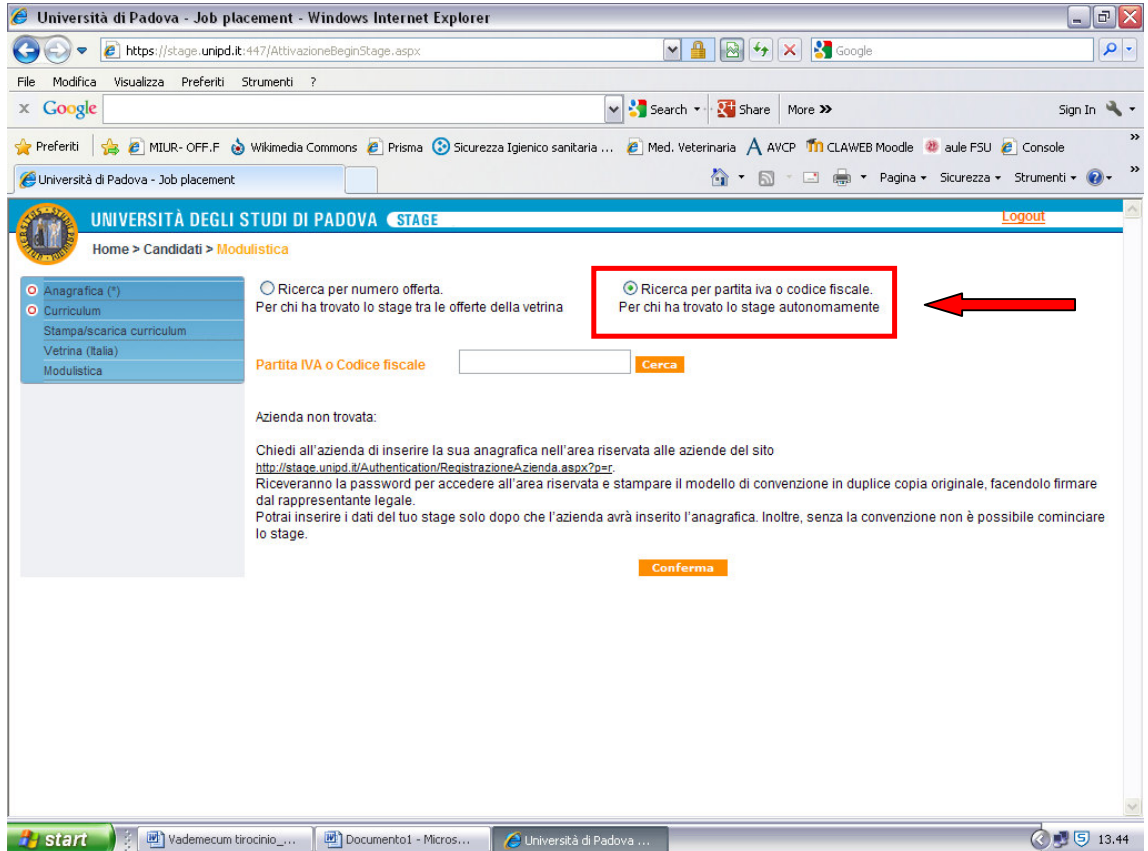

Invece, se l'azienda è già convenzionata, apparirà la sua ragione sociale e numero e data della convenzione stipulata con l'Ateneo

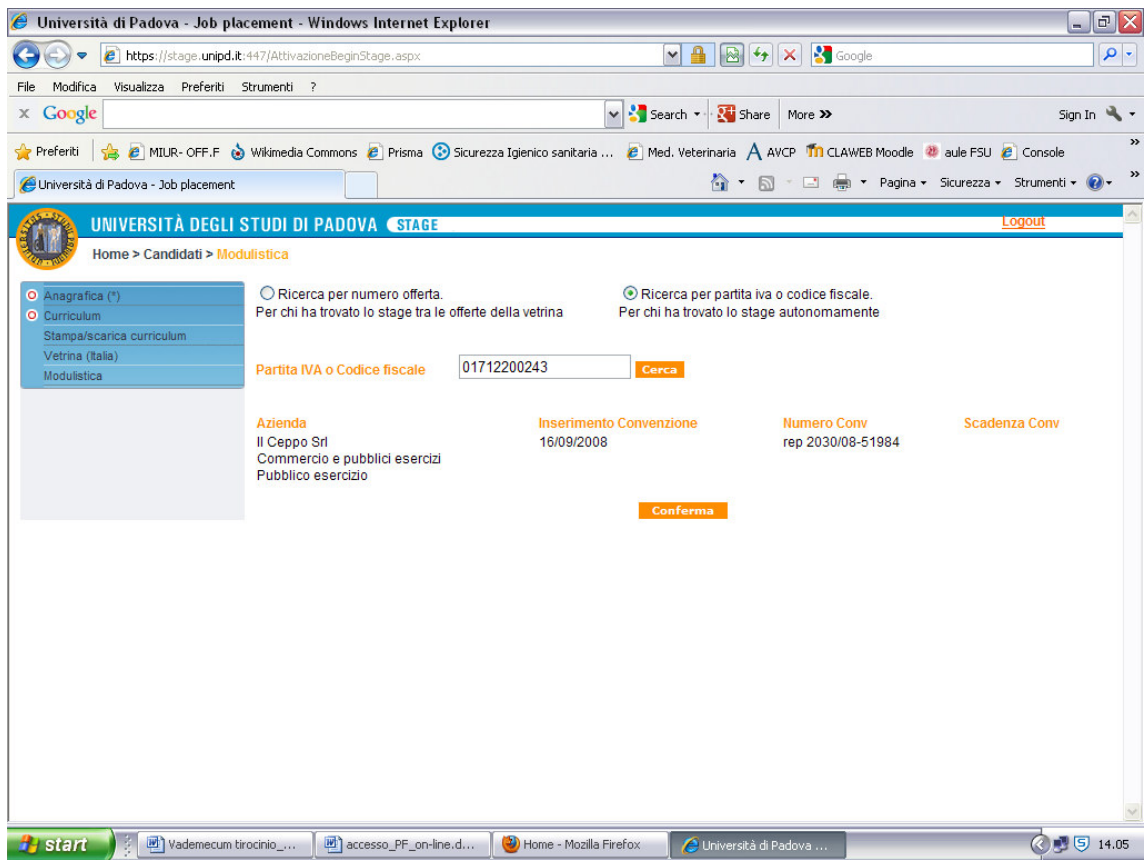

A questo punto cliccando su conferma si potrà iniziare la compilazione del PROGETTO FORMATIVO

CASO B) Studente che non ha già fatto, o sta facendo, un stage e quindi ha già compilato un Progetto Formativo, anche solo cartaceo

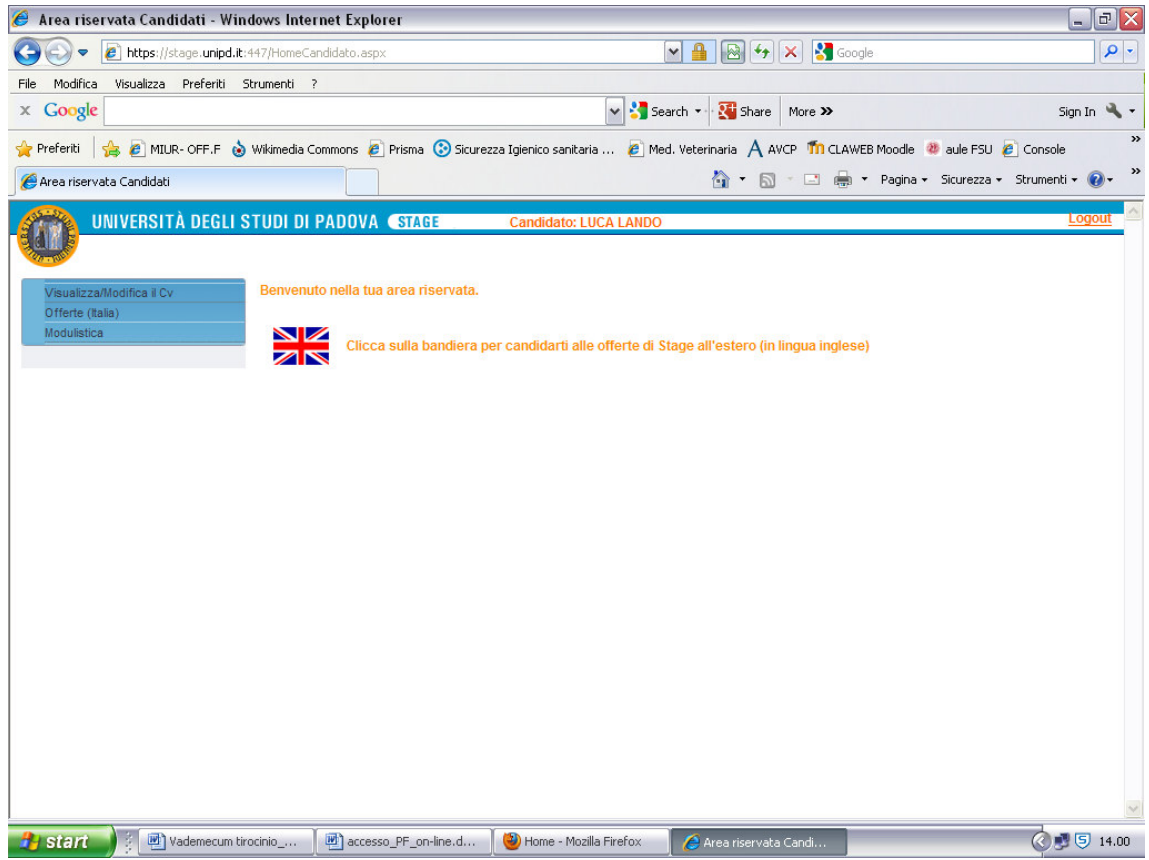

Cliccando su **MODULISTICA** è subito visibile il vecchio Progetto Formativo e si può procedere alla compilazione di uno nuovo, esattamente come sopra, cliccando su **COMPILA UN MUOVO PROGETTO FORMATIVO** 

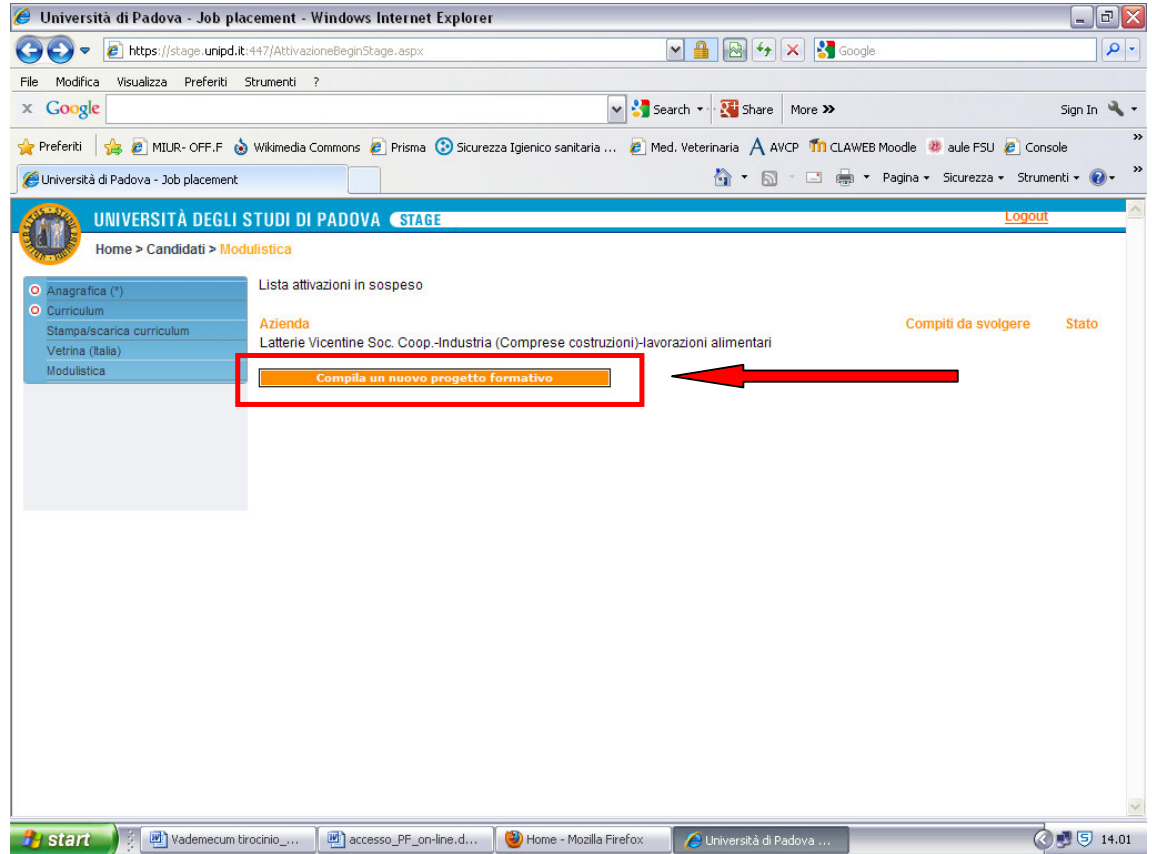

## Non pubblicare senza oscurare i dati personali

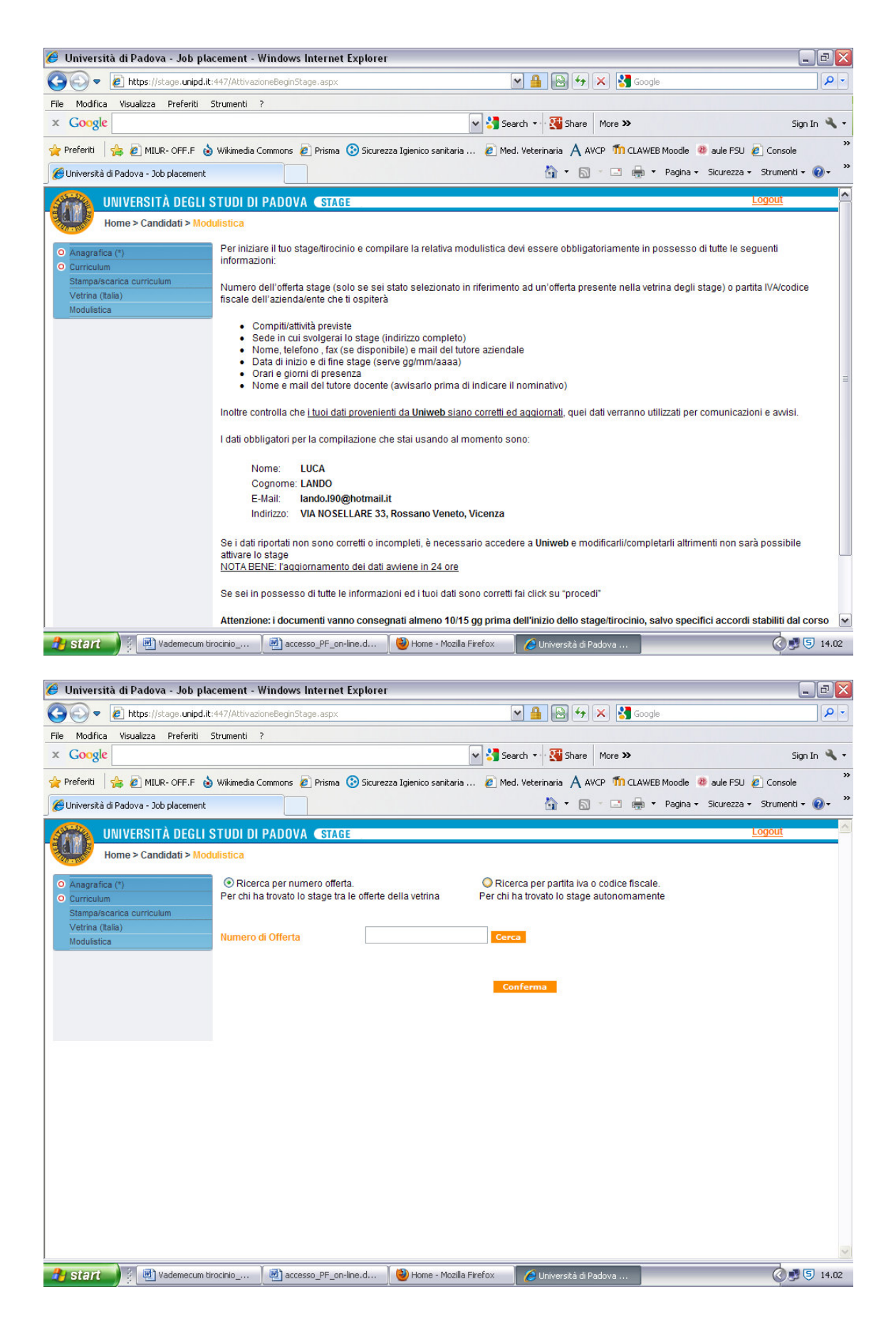

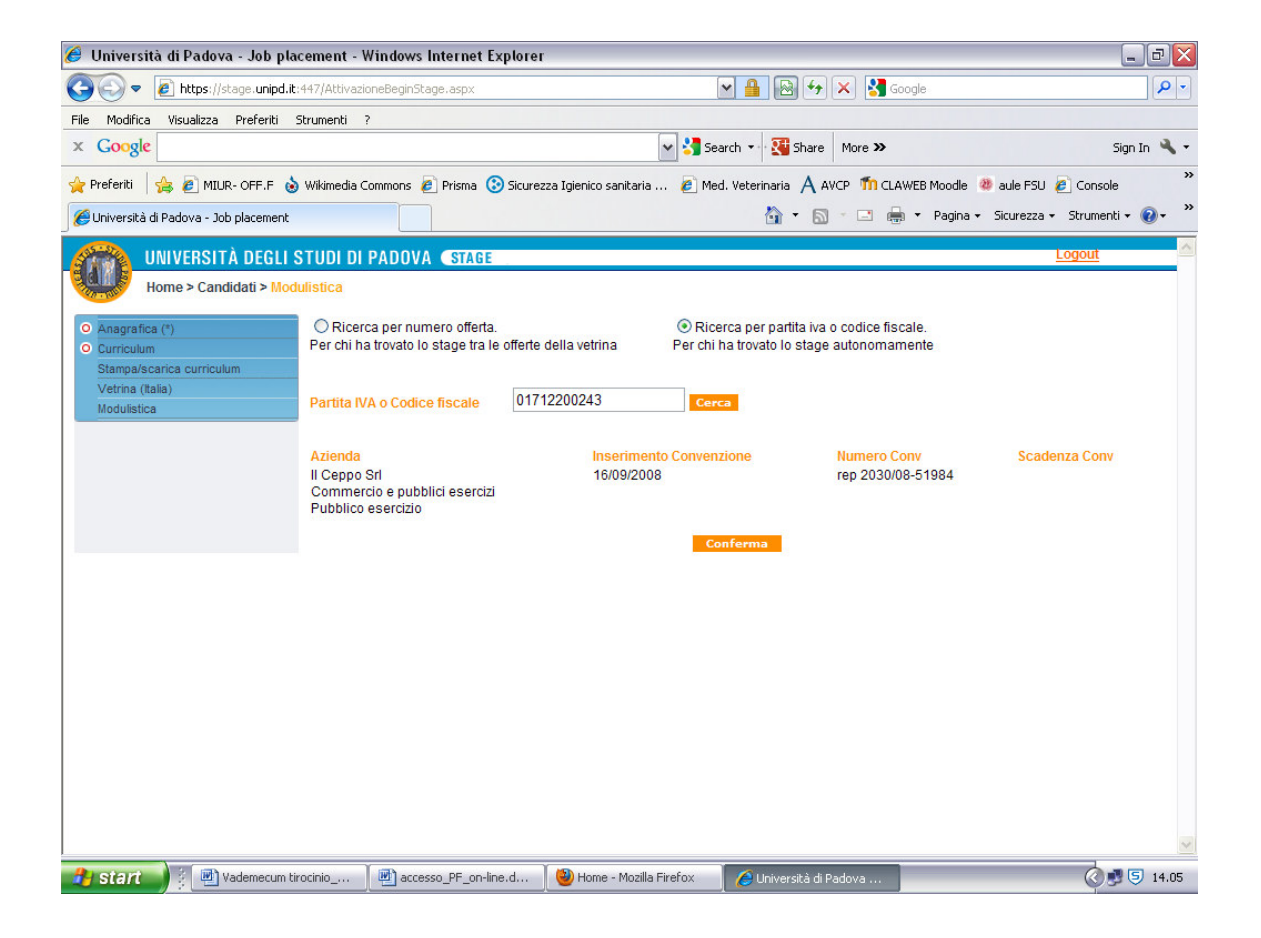